# 장애 조치 시나리오에서 OMP 경로 불안정성 문 제 해결

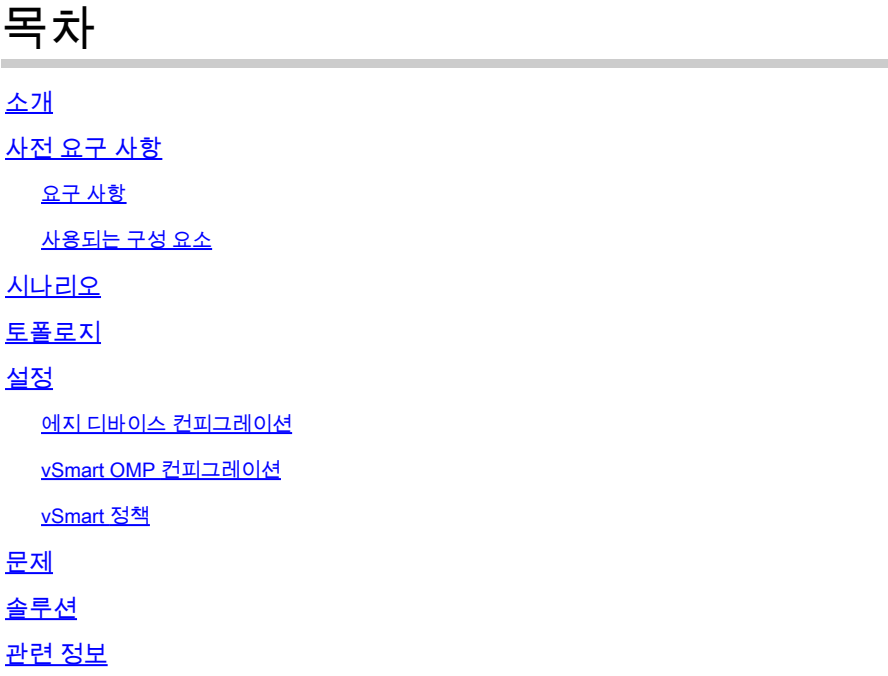

# 소개

이 문서에서는 OMP(Overlay Management Protocol) 경로 트러블슈팅을 수행하는 방법과 vSmart 경로 선택 작업 순서에 대해 설명합니다.

# 사전 요구 사항

### 요구 사항

Cisco SDWAN(Software Defined Wide Area Network) 솔루션에 대한 지식이 있는 것이 좋습니다.

### 사용되는 구성 요소

이 문서는 하드웨어 플랫폼에 국한되지 않습니다. 이 문서에서는 vSmart on 20.6.3 및 cEdge router on 17.6.3의 실습에서 볼 수 있는 문제를 발견하지만 다른 소프트웨어 버전에서도 볼 수 있습 니다.

이 문서의 정보는 특정 랩 환경의 디바이스를 토대로 작성되었습니다. 이 문서에 사용된 모든 디바 이스는 초기화된(기본) 컨피그레이션으로 시작되었습니다. 현재 네트워크가 작동 중인 경우 모든 명령의 잠재적인 영향을 미리 숙지하시기 바랍니다.

# 시나리오

이 문서에 설명된 시나리오는 두 사이트가 vSmart에 기본 경로를 광고하는 것을 보여줍니다. vSmart는 최상의 경로를 선택하고 이를 에지 디바이스에 광고합니다. 이 경우 원격 에지인 클라우 드 에지에 대한 EMEAR\_DC 기본 경로를 차단하는 제어 정책으로 인해 AMER\_DC가 선택됩니다. vSmart는 AMER\_DC Edges를 사용하는 biz-internet에서만 제어 연결을 가집니다. AMER\_DC biz-Internet에 중단이 발생하면 모든 제어 연결이 손실되고 vSmart는 AMER\_DC에서 학습한 모든 경로 를 "오래된" 상태로 전환합니다. 이로 인해 vSmart는 이러한 경로를 최상의 경로로 간주하지 않습 니다.

이때 vSmart는 일반적으로 EMEA\_DC를 최상의 경로로 선택하고 이를 알립니다. 그러나 제어 정책 은 EMEA\_DC에서 기본 경로를 차단하며, 이는 클라우드 에지에 적용됩니다. send-backuppaths의 OMP 컨피그레이션이 없으면 vSmart는 오래된 경로를 보내지 않으며, 이는 제어 정책에서 거부하지 않는 유일한 기본 경로입니다. 또한 오래된 경로가 아닌 경로를 더 많이 전송하려면 vSmart OMP 컨피그레이션에서 send-path-limit을 늘려야 합니다.

### 토폴로지

문제를 더 잘 이해하기 위해 설정을 보여주는 간단한 토폴로지 다이어그램이 있습니다.

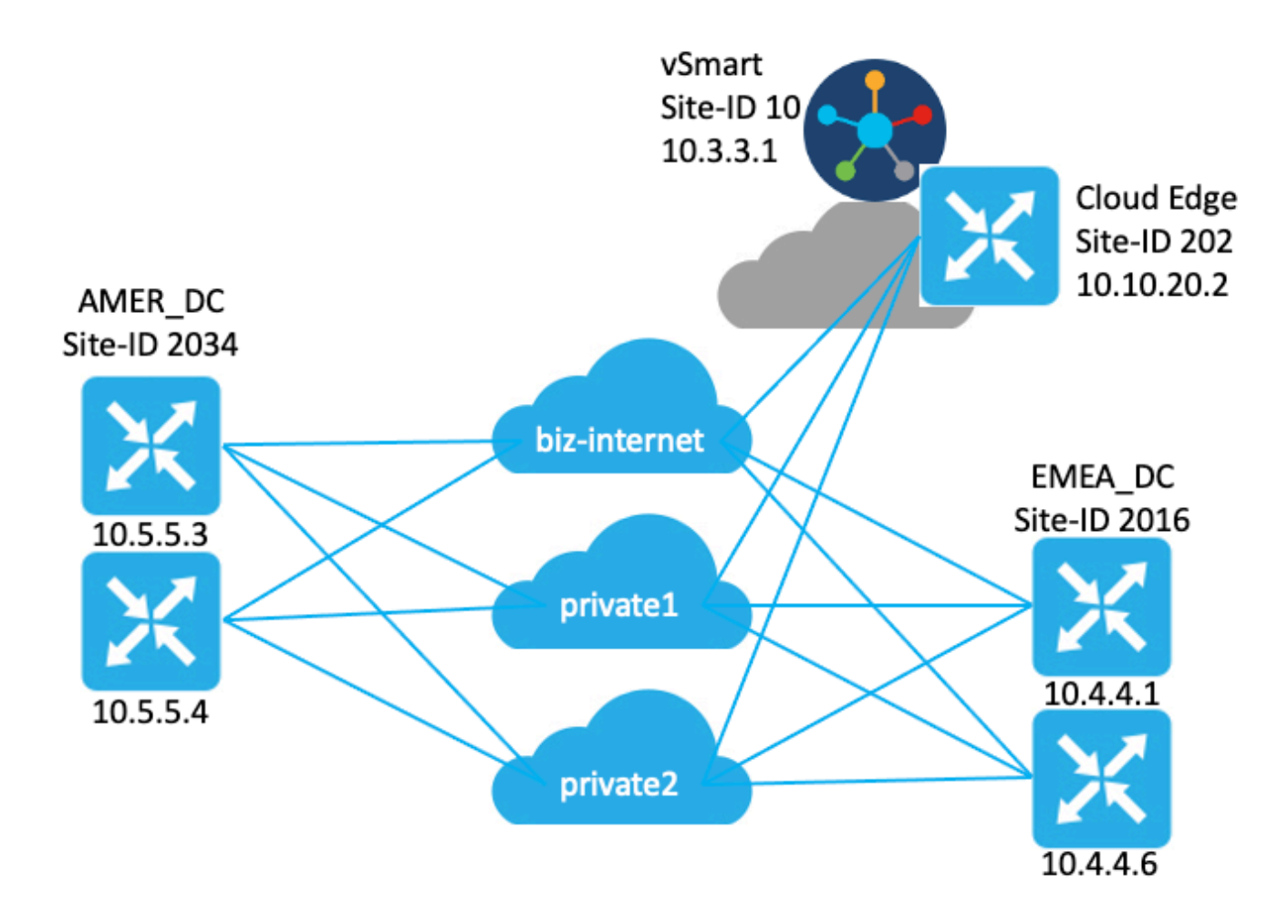

# 설정

에지 디바이스 컨피그레이션

구성에 대한 간략한 요약:

- 사이트 EMEA\_DC 라우터에는 TLOC(Transport Locator) 색상이 있습니다. biz-internet, private1 및 private2.
	- Max-control-connections 0이(가) private2 TLOC에 구성되었습니다.
- 사이트 AMER\_DC 라우터에는 TLOC 색상 biz-internet, private1 및 private2가 있습니다. ◦ Max-control-connections 0이(가) private1 및 private2 TLOC에 구성되었습니다.
- 클라우드 라우터에는 TLOC 색상의 biz-internet, private1 및 private2가 있습니다.
	- Max-control-connections 0이(가) private2 TLOC에 구성되었습니다.
- 모든 라우터에는 기본 OMP 컨피그레이션이 있습니다.
- 모든 EMEA\_DC 및 AMER\_DC 라우터는 기본 경로를 알립니다.
- 오버레이에 속하는 두 개의 디바이스(172.16.4.1 및 172.16.5.1)가 있지만 이 문제와 관련이 없습니다. 따라서 토폴로지나 표에는 언급되지 않습니다.

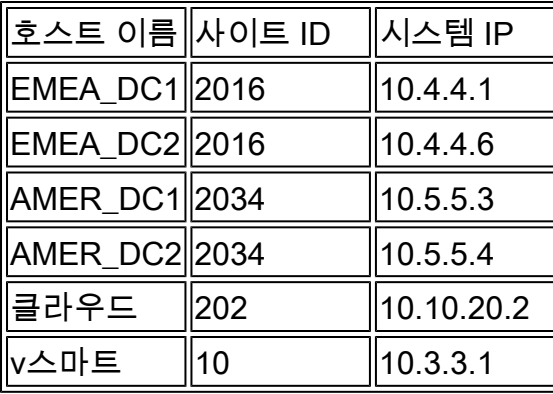

### vSmart OMP 컨피그레이션

vSmart는 기본 OMP 컨피그레이션으로 구성됩니다.

```
<#root>
vsmart1#
show running-config omp
omp
 no shutdown
 graceful-restart
!
vsmart1#
show running-config omp | details
omp
 no shutdown
send-path-limit 4
 no send-backup-paths
 no discard-rejected
 graceful-restart
 timers
  holdtime 60
  advertisement-interval 1
  graceful-restart-timer 43200
 eor-timer 300
```
팁: 전체 컨피그레이션, 기본값 및 기본이 아닌 항목을 보려면 다음을 포함합니다. | show Ω running-config 명령의 끝에 있는 세부 정보입니다.

### vSmart 정책

vSmart에는 중앙 집중식 제어 정책이 구성되어 있습니다. 제어 정책은 클라우드 사이트에 적용되 고 EMEA\_DC 사이트로부터의 기본 경로에 대해 작업 거부가 구성되어 있습니다.

다음은 정책 컨피그레이션입니다.

```
policy
  control-policy Rej_Remote_Default
     sequence 1
      match route
       site-list EMEA_DC
       prefix-list default_route
      !
      action reject
      !
     !
   default-action accept
  !
  lists
   prefix-list default_route
    ip-prefix 0.0.0.0/0
   !
   site-list Cloud
    site-id 202
   !
   site-list EMEA_DC
    site-id 2016
   !
  !
!
apply-policy
  site-list Cloud
   control-policy Rej_Remote_Default out
  !
!
```
### 문제

정상 작동 조건에서 AMER\_DC 사이트로부터의 기본 경로는 클라우드 사이트에서 수신됩니다. 이 는 show sdwan omp routes vpn 1 0.0.0.0/0 명령을 사용하여 확인할 수 있습니다. 서비스 vpn이 vpn 1이 아닌 경우 1을 서비스 vpn 번호로 교체합니다.

#### <#root>

Cloud#

**show sdwan omp routes vpn 1 0.0.0.0/0** Generating output, this might take time, please wait ... Code: C -> chosen I -> installed Red -> redistributed Rej -> rejected L -> looped R -> resolved  $S \rightarrow$  stale Ext -> extranet Inv -> invalid Stg -> staged IA -> On-demand inactive U -> TLOC unresolved PATH PSEUDO FROM PEER ID LABEL STATUS KEY TLOC IP COLOR ENCAP PREFERENCE ---------------------------------------------------------------------------------------------------- 10.3.3.1 81 1003 C,I,R 1 10.5.5.3 biz-internet ipsec - 10.3.3.1 97 1003 C,I,R 1 10.5.5.3 private1 ipsec - 10.3.3.1 98 1003 C,I,R 1 10.5.5.3 private2 ipsec - 10.3.3.1 99 1003 C,I,R 1 10.5.5.4 biz-internet ipsec -

vSmart는 4개의 모든 DC 라우터에서 3개의 TLOC의 기본 경로를 수신합니다. vSmart에는 총 12개 의 경로가 있습니다.

#### <#root>

vsmart1#

**show omp routes vpn 1 0.0.0.0/0 received | tab**

Code:

- C -> chosen I -> installed
- Red -> redistributed
- Rej -> rejected
- L -> looped
- R -> resolved
- S -> stale
- Ext -> extranet
- Inv -> invalid Stg -> staged
- 
- IA -> On-demand inactive U -> TLOC unresolved

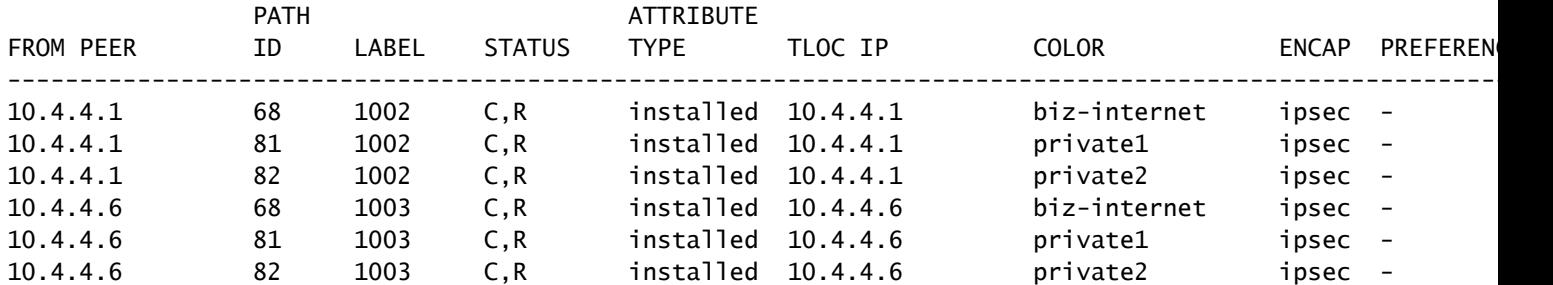

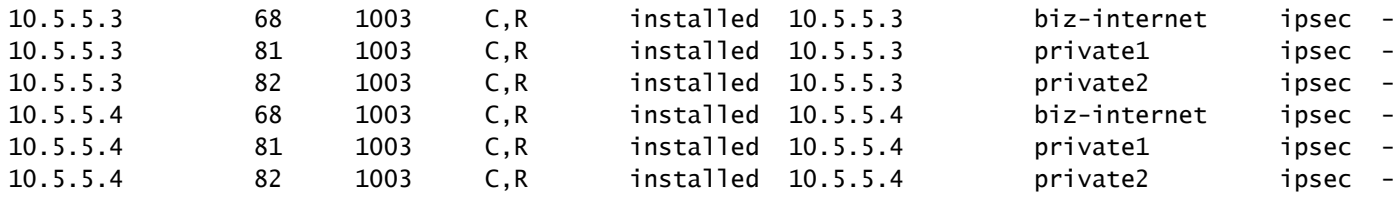

AMER\_DC 사이트의 biz-internet 회로에서 가동 중단이 발생하면 클라우드 에지 디바이스는 더 이 상 기본 경로를 수신하지 않습니다. Biz-Internet 경로가 손실될 것으로 예상하지만 private1 및 private2 경로는 그대로 유지합니다. show sdwan omp routes vpn 1 0.0.0.0/0 및 show sdwan omp routes vpn 1 명령을 사용하여 이를 확인할 수 있습니다.

 $\blacklozenge$  참고: 디바이스에서 접두사를 수신하지 않는 경우, show sdwan omp routes 명령은 여기에 표 시된 대로 CLI 명령 오류를 표시합니다.

#### <#root>

Cloud#

**show sdwan omp routes vpn 1 0.0.0.0/0**

Generating output, this might take time, please wait ... show omp best-match-route family ipv4 entries vpn 1 0.0.0.0 | tab show omp best-match-route family ipv4 entries vpn syntax error: unknown argument Error executing command: CLI command error -

Cloud#

**show sdwan omp routes**

Generating output, this might take time, please wait ... Code:

C -> chosen I -> installed Red -> redistributed Rej -> rejected L -> looped R -> resolved S -> stale Ext -> extranet Inv -> invalid Stg -> staged IA -> On-demand inactive U -> TLOC unresolved

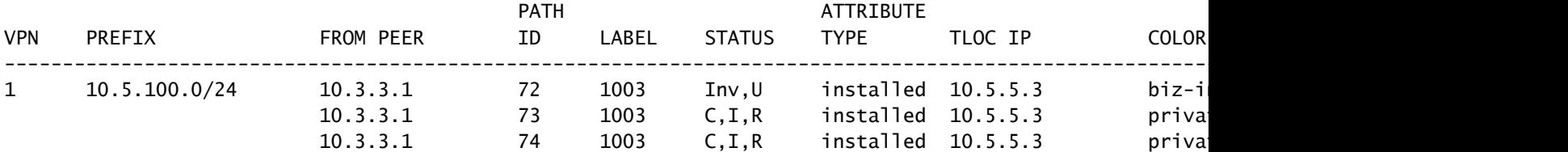

vSmart는 AMER\_DC Edge 디바이스를 사용하여 정상 재시작 상태로 전환되며, 이는 show omp peers 명령에서 확인할 수 있습니다.

#### <#root>

vsmart1#

**show omp peers**

R -> routes received I -> routes installed S -> routes sent

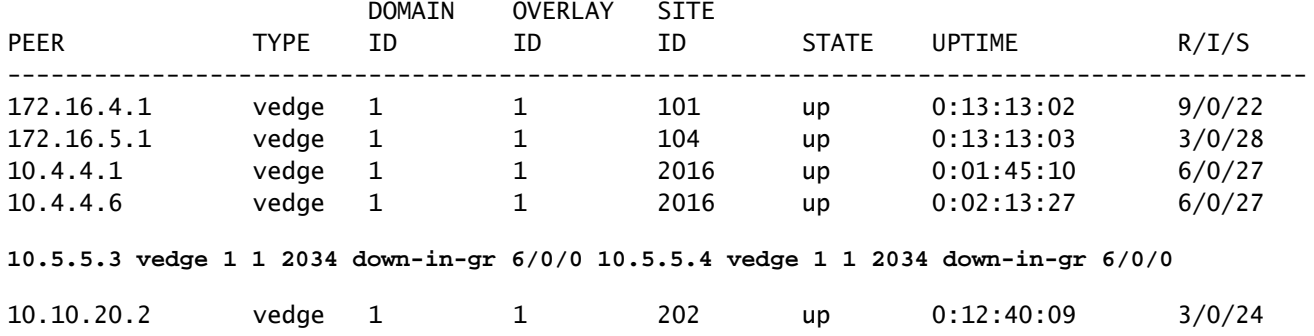

vSmart는 계속해서 각 DC 디바이스에 대해 3개씩 12개의 경로를 모두 수신합니다. 이는 show omp routes vpn 1 0.0.0.0/0 received로 확인할 수 있습니다 | tab 명령입니다. AMER\_DC 사이트의 경로 가 부실 상태로 표시됩니다.

 $\,\varphi\,$  팁: 사용자에게 친숙한 표 형식으로 출력을 보려면 다음을 포함합니다. | 탭을 클릭합니다. 이 명령이 없으면 명령의 출력이 다른 형식으로 출력됩니다.

#### <#root>

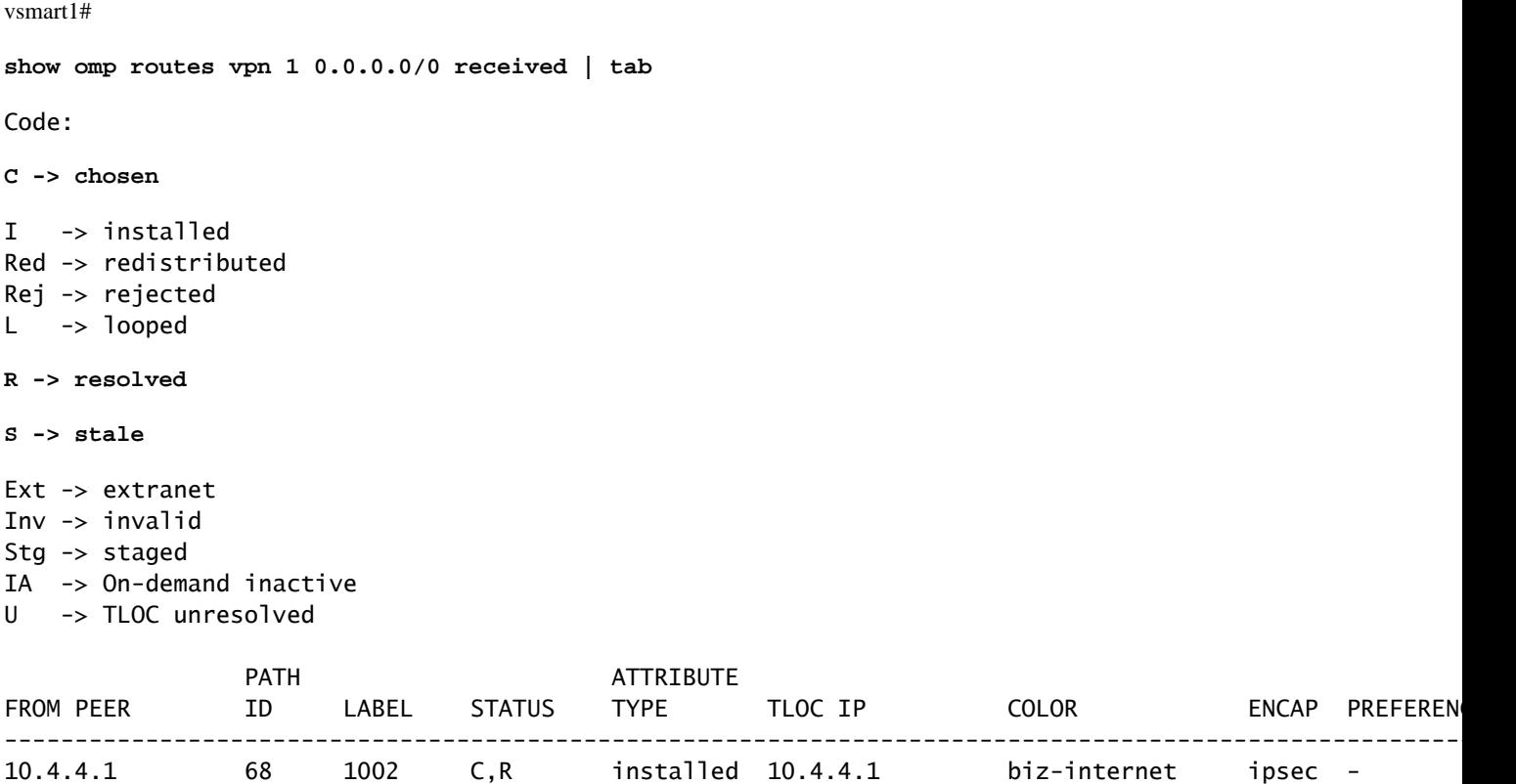

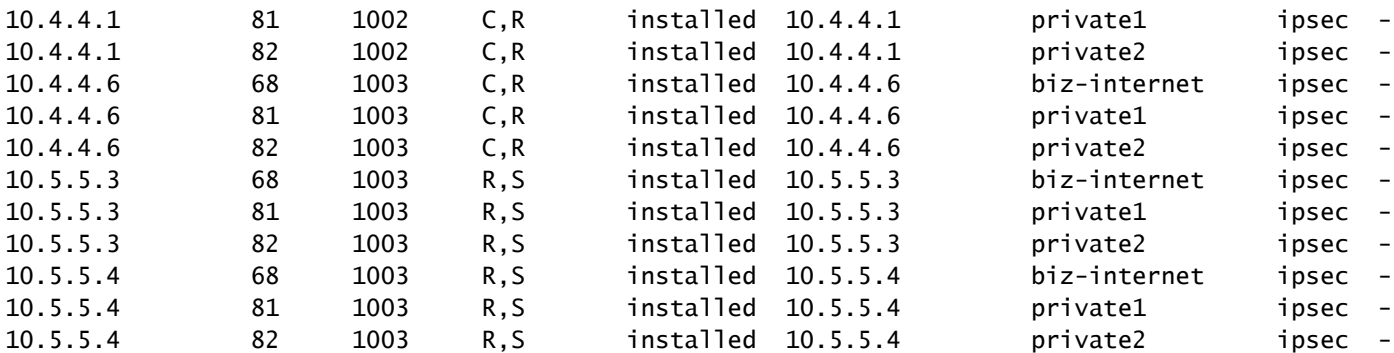

vSmart가 Edge 디바이스에 어떤 경로를 전송하는지 확인하기 위해 명령을 실행할 수 있습니다 **show omp routes vpn 1 0.0.0.0/0 advertised detail | tab**.

출력에서 메모할 몇 가지 사항:

- 1. EMEA\_DC Edge 라우터의 기본 경로만 다른 Edge 디바이스로 전송됩니다.
- 2. 기본 경로는 Cloud Edge 라우터에 알려지지 않습니다.

### <#root>

vsmart1#

**show omp routes vpn 1 0.0.0.0/0 advertised detail | tab**

Code:

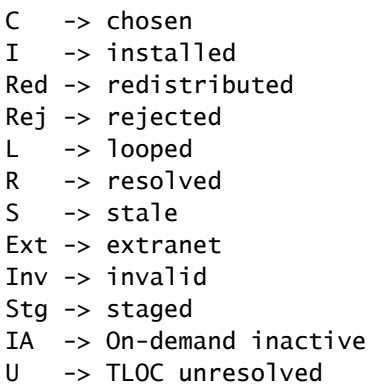

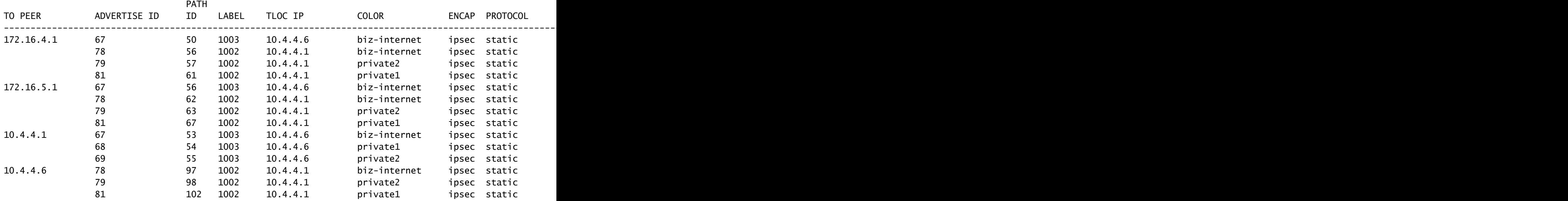

# 솔루션

이는 이 환경의 현재 컨피그레이션에 주어진 예상 동작입니다. vSmart에서 OMP 경로 선택을 위한 작업 순서 때문에 발생합니다.

- 1. vSmart는 디바이스로 전송할 최상의 경로를 선택합니다. 기본적으로 vSmart의 send-pathlimit은 4이므로 최상의 경로 4개가 선택됩니다. 다른 경로를 사용할 수 있는 경우 부실 경로가 선택되지 않습니다. Cloud Edge 경로의 경우 EMEA\_DC의 기본 경로가 최상의 경로로 선택됩 니다.
- 아웃바운드 정책이 적용되어 EMEA\_DC 경로의 경로가 거부됩니다. 따라서 기본 경로는 2. Cloud Edge 라우터로 전송되지 않습니다.

이 문제를 해결하려면 4개 이상의 경로와 최상의 경로 이상을 전송하도록 vSmart OMP 컨피그레이 션을 수정해야 합니다.

- omp send-backup-paths 컨피그레이션은 vSmarts 전용이며 OMP가 Edge 라우터에 백업 경 로를 알립니다. 기본적으로 OMP는 최상의 경로만 광고합니다. send-backup-paths 명령을 구 성할 경우 OMP는 최상의 경로 외에 첫 번째 비 최적 경로도 광고합니다.
- omp send-path-limit 컨피그레이션은 Edge 라우터가 vSmart에 광고하거나 vSmart가 Edge 라 우터에 광고하는 동일 비용 경로의 최대 수를 결정합니다. 기본값은 4입니다. 범위는 대부분 의 SDWAN 네트워크에서 1~16입니다. vSmart가 20.8.x 이상의 Hierarchical SD-WAN 아키텍 처에 있는 경우 범위는 1~32입니다. 이 활용 사례의 경우 값은 vSmart가 EMEA\_DC 사이트에 서 가져온 부실 경로의 수(6개)보다 커야 합니다.

vsmart1# show running-config omp omp no shutdown send-path-limit 16 send-backup-paths graceful-restart !

vSmart OMP 컨피그레이션 변경이 의도한 영향을 미치는지 확인하려면 명령을 실행할 수 있습니다 **show omp routes vpn 1 0.0.0.0/0 advertised detail | tab**.

#### 출력에서 메모할 몇 가지 사항:

- EMEA\_DC 및 AMER\_DC 기본 라우터는 모두 네트워크의 일부 에지 라우터로 광고됩니다. 일 1. 부 라우터는 12개의 기본 경로 모두에 광고됩니다.
- 2. AMER\_DC 사이트의 기본 경로는 Cloud Edge 라우터로 광고됩니다.

#### <#root>

vsmart1#

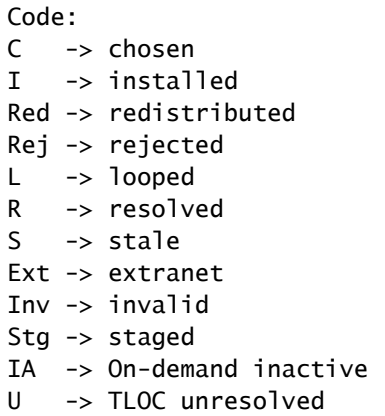

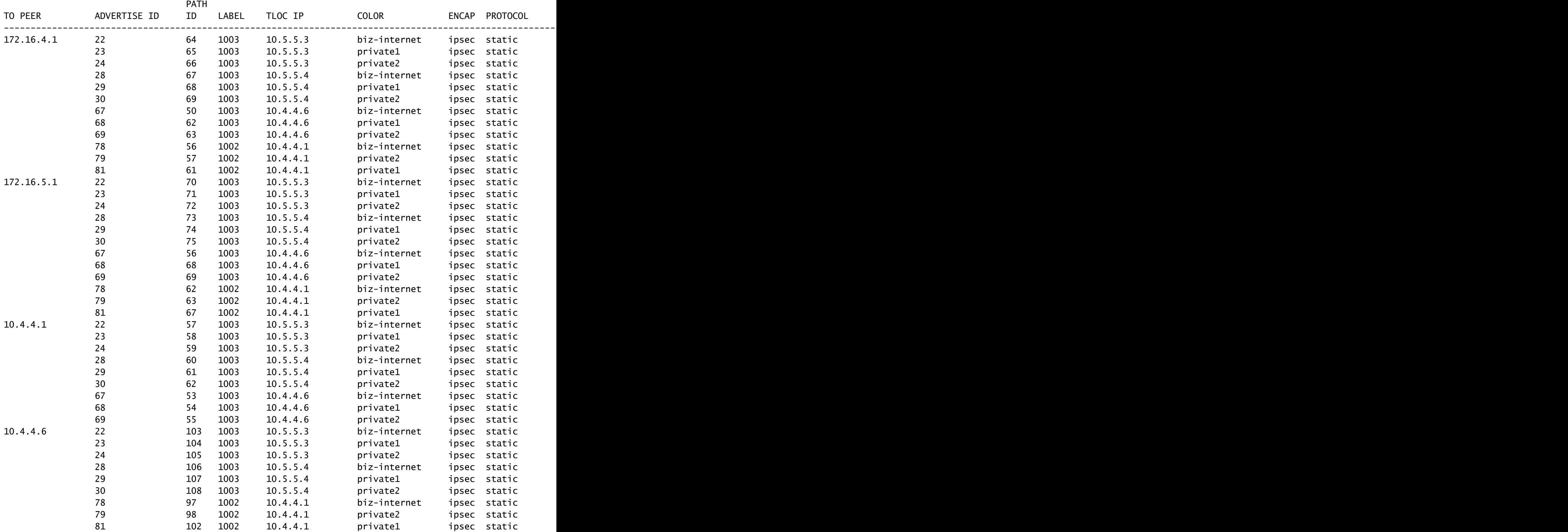

### 클라우드 에지 라우터는 AMER\_DC 사이트에서 기본 경로를 수신합니다. 이는 show sdwan omp routes vpn 1 0.0.0.0/0 명령을 사용하여 확인할 수 있습니다. AMER\_DC 사이트에서 회선이 중단되 었기 때문에 비즈니스 인터넷 경로는 Inv, U 상태에 있습니다.

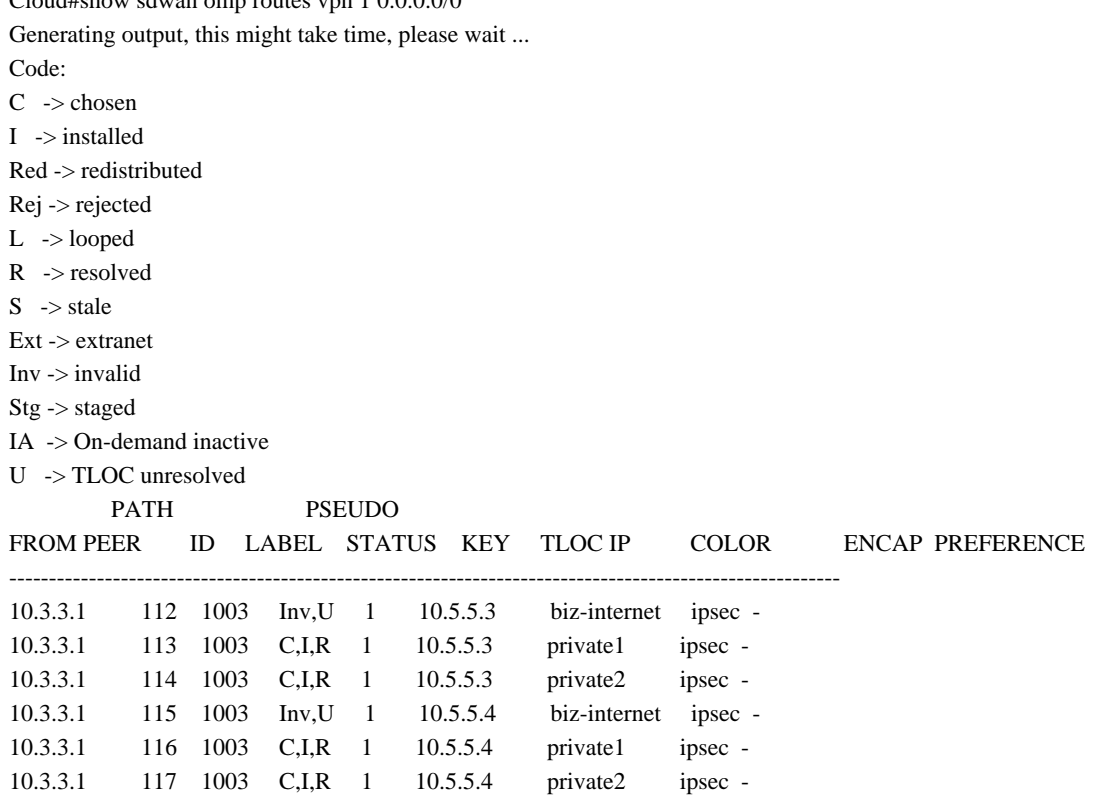

private1 및 private2는 C,I,R 상태이므로 라우팅 테이블에 설치됩니다. 경로는 show ip route vrf 1 0.0.0.0 명령의 출력을 기반으로 테이블에 설치됩니다.

 $\blacklozenge$  참고: show sdwan omp 명령에서 vpn 키워드는 서비스 측 라우터를 표시하는 데 사용됩니다. show ip route 명령에서 vrf 키워드는 서비스 측 라우터를 확인하는 데 사용됩니다.

Cloud# show ip route vrf 1 0.0.0.0

 $Cl_{\text{out}}$  d<sup> $\mu$ </sup>-how sdress van andere van 1.0.0.0.0/0

Routing Table: 1

Routing entry for 0.0.0.0/0, supernet

Known via "omp", distance 251, metric 0, candidate default path, type omp

Last update from 10.5.5.4 on Sdwan-system-intf, 00:17:07 ago

Routing Descriptor Blocks:

 10.5.5.4 (default), from 10.5.5.4, 00:17:07 ago, via Sdwan-system-intf Route metric is 0, traffic share count is 1

 \* 10.5.5.3 (default), from 10.5.5.3, 00:17:07 ago, via Sdwan-system-intf Route metric is 0, traffic share count is 1

# 관련 정보

[OMP 설명서](/content/en/us/td/docs/routers/sdwan/configuration/routing/ios-xe-17/routing-book-xe/m-unicast-routing.html#concept_zhp_4c2_b3b)

[기술 지원 및 문서 − Cisco Systems](https://www.cisco.com/c/ko_kr/support/index.html)

이 번역에 관하여

Cisco는 전 세계 사용자에게 다양한 언어로 지원 콘텐츠를 제공하기 위해 기계 번역 기술과 수작업 번역을 병행하여 이 문서를 번역했습니다. 아무리 품질이 높은 기계 번역이라도 전문 번역가의 번 역 결과물만큼 정확하지는 않습니다. Cisco Systems, Inc.는 이 같은 번역에 대해 어떠한 책임도 지지 않으며 항상 원본 영문 문서(링크 제공됨)를 참조할 것을 권장합니다.